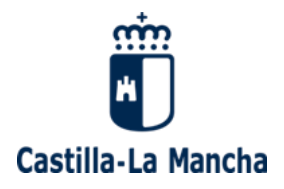

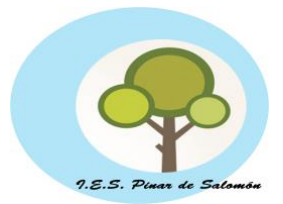

### **TUTORIAL PARA CONTESTAR A LA EVALUACIÓN INTERNA DE CENTRO.**

Todos los miembros de la comunidad educativa tendrán que contestar a la evaluación interna de centro accediendo a Educamosclm en el siguiente enlace: <https://educamosclm.castillalamancha.es/>

Sin no disponemos de las claves para acceder podemos solicitarlas en la secretaría del centro.

El cuestionario estará **disponible del 22 de abril de 2024 al 27 de mayo de 2024.**

Los pasos a seguir para contestar la encuesta son:

#### **PASO 1:**

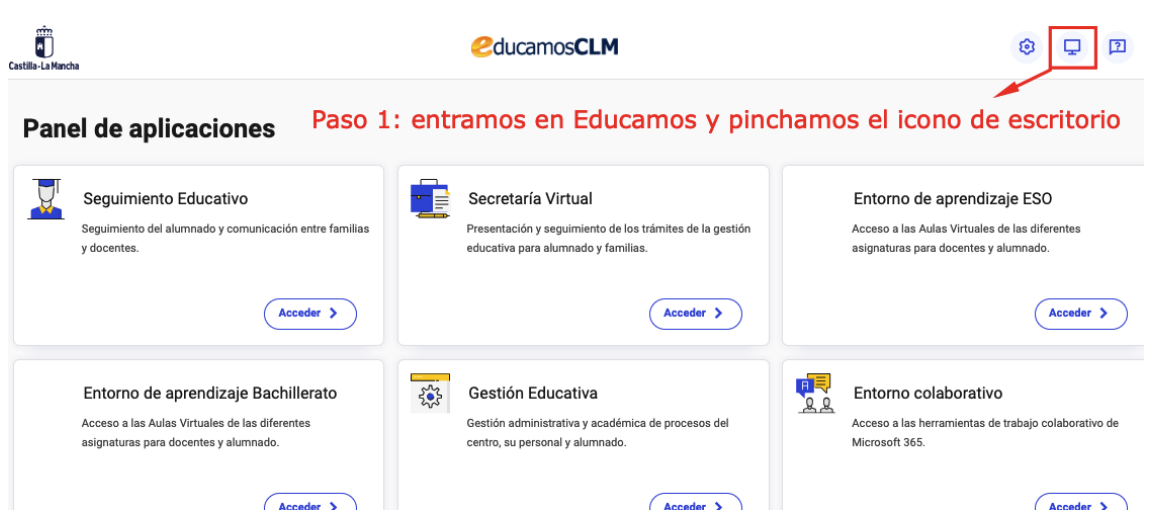

**Consejería de Educación, Cultura y Deportes** IES "Pinar de Salomón" Calle Escuelas, s/n, 02049 Aguas Nuevas, Albacete www.castillalamancha.es

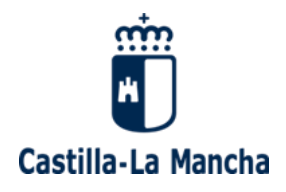

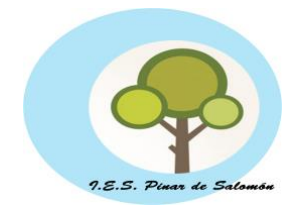

#### **PASO 2:**

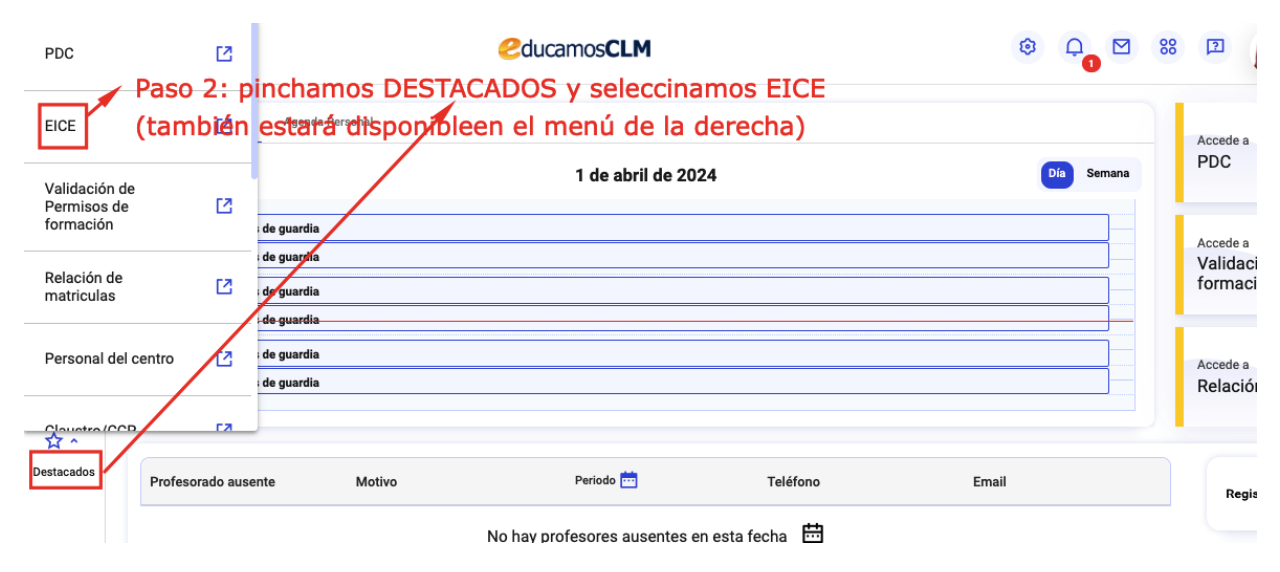

#### **PASO 3 Y 4:**

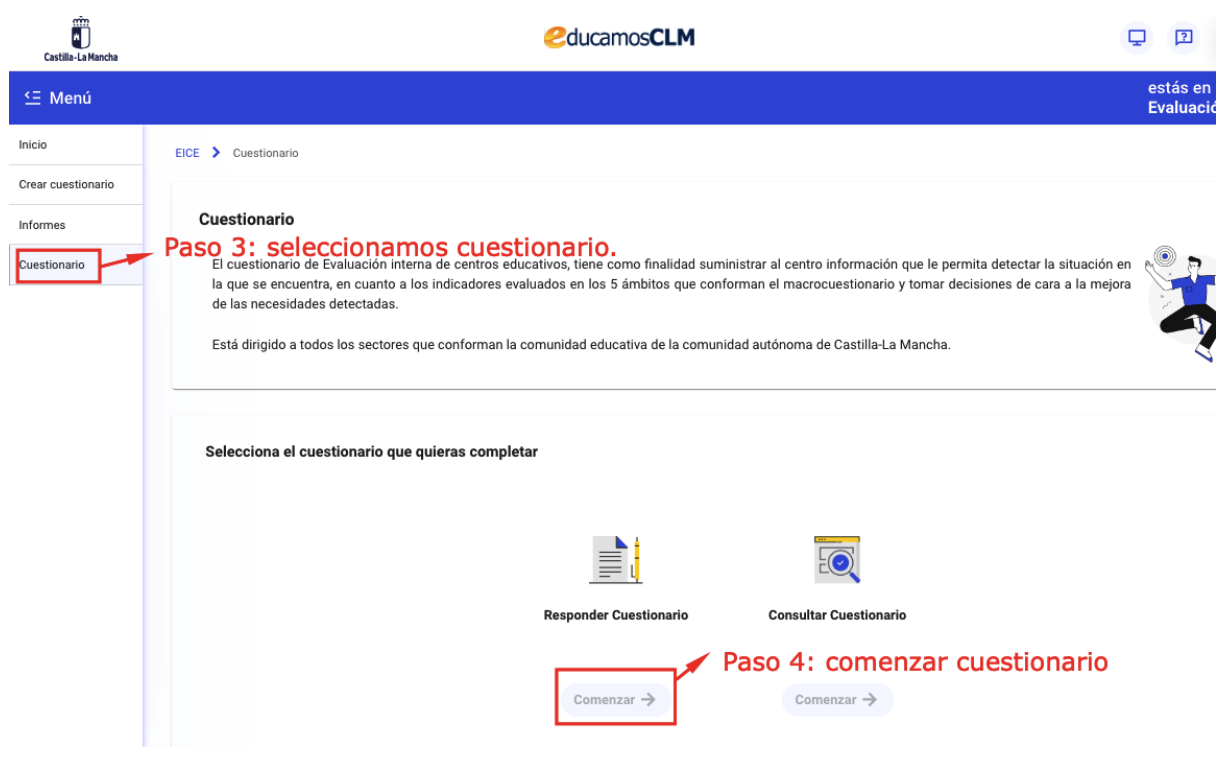

La pestaña comenzar estará habilitada del 22 de abril al 27 de mayo.

**Consejería de Educación, Cultura y Deportes** IES "Pinar de Salomón" Calle Escuelas, s/n, 02049 Aguas Nuevas, Albacete www.castillalamancha.es

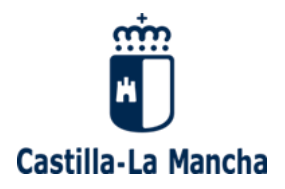

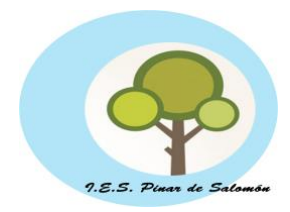

## **PASO 5:**

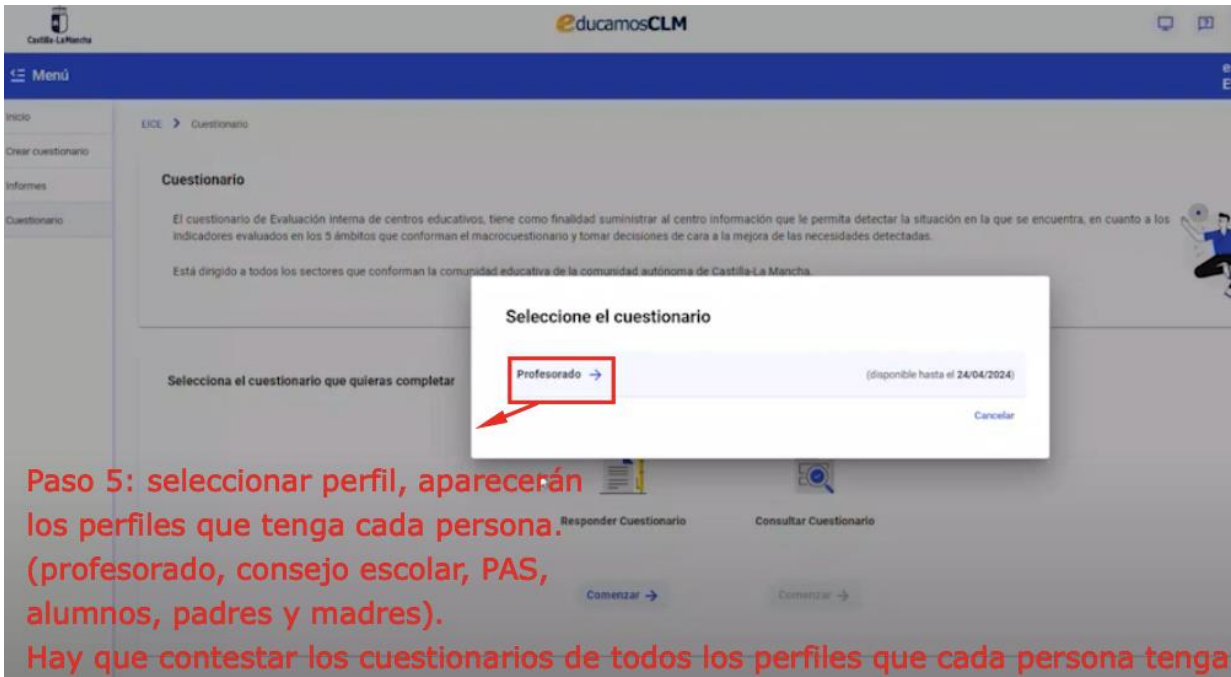

# **PASO 6 Y 7:**

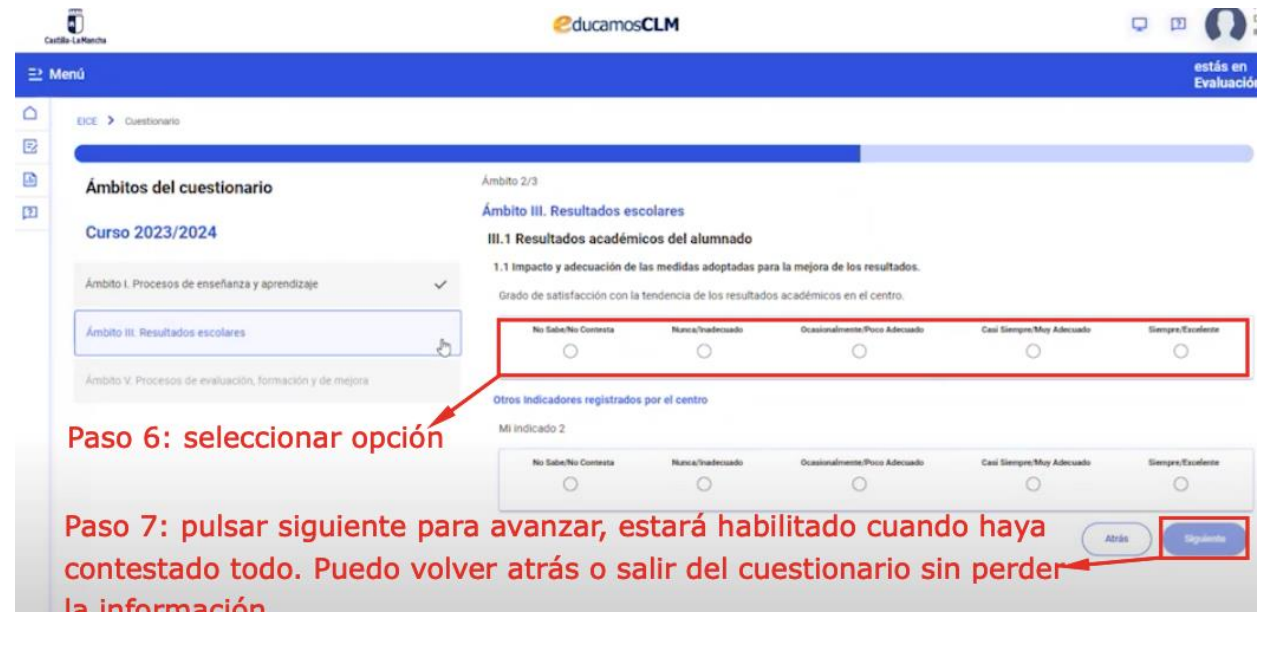

**Consejería de Educación, Cultura y Deportes** IES "Pinar de Salomón" Calle Escuelas, s/n, 02049 Aguas Nuevas, Albacete www.castillalamancha.es

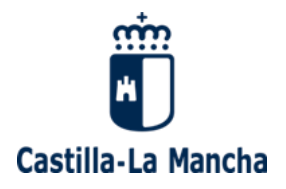

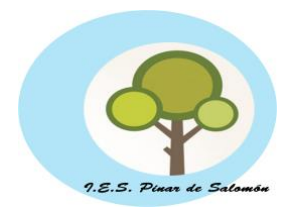

#### **PASO 8:**

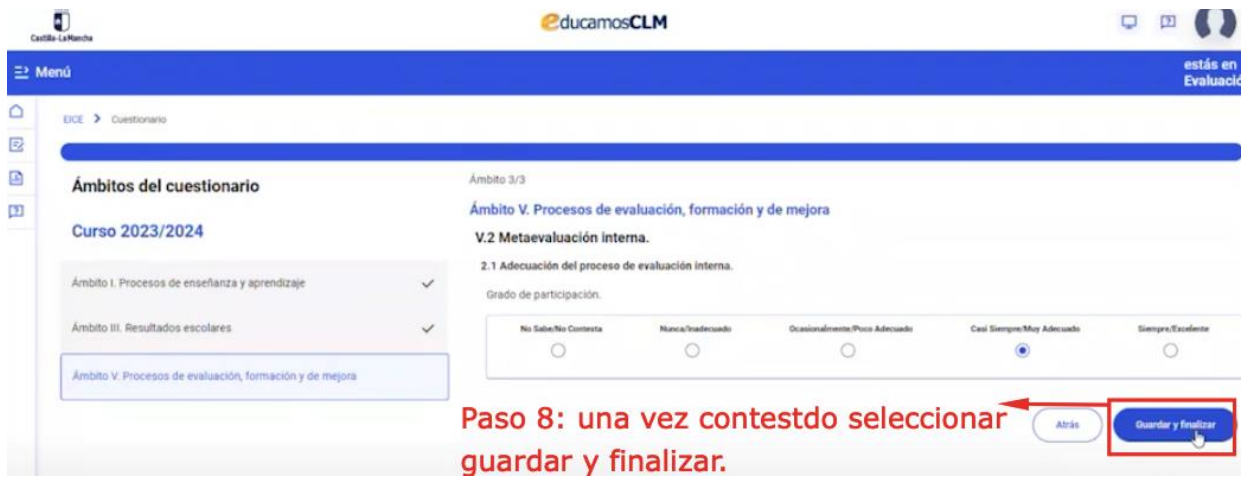

Podremos entrar y salir del cuestionario dentro del plazo establecido (**22 de abril al 27 de mayo**) sin perder la información.

Una vez que hayamos pulsado guardar y finalizar no podremos modificar el cuestionario, solamente consultarlo.